# *Что такое клипарт.*

## *«Клипарт в интернете»*

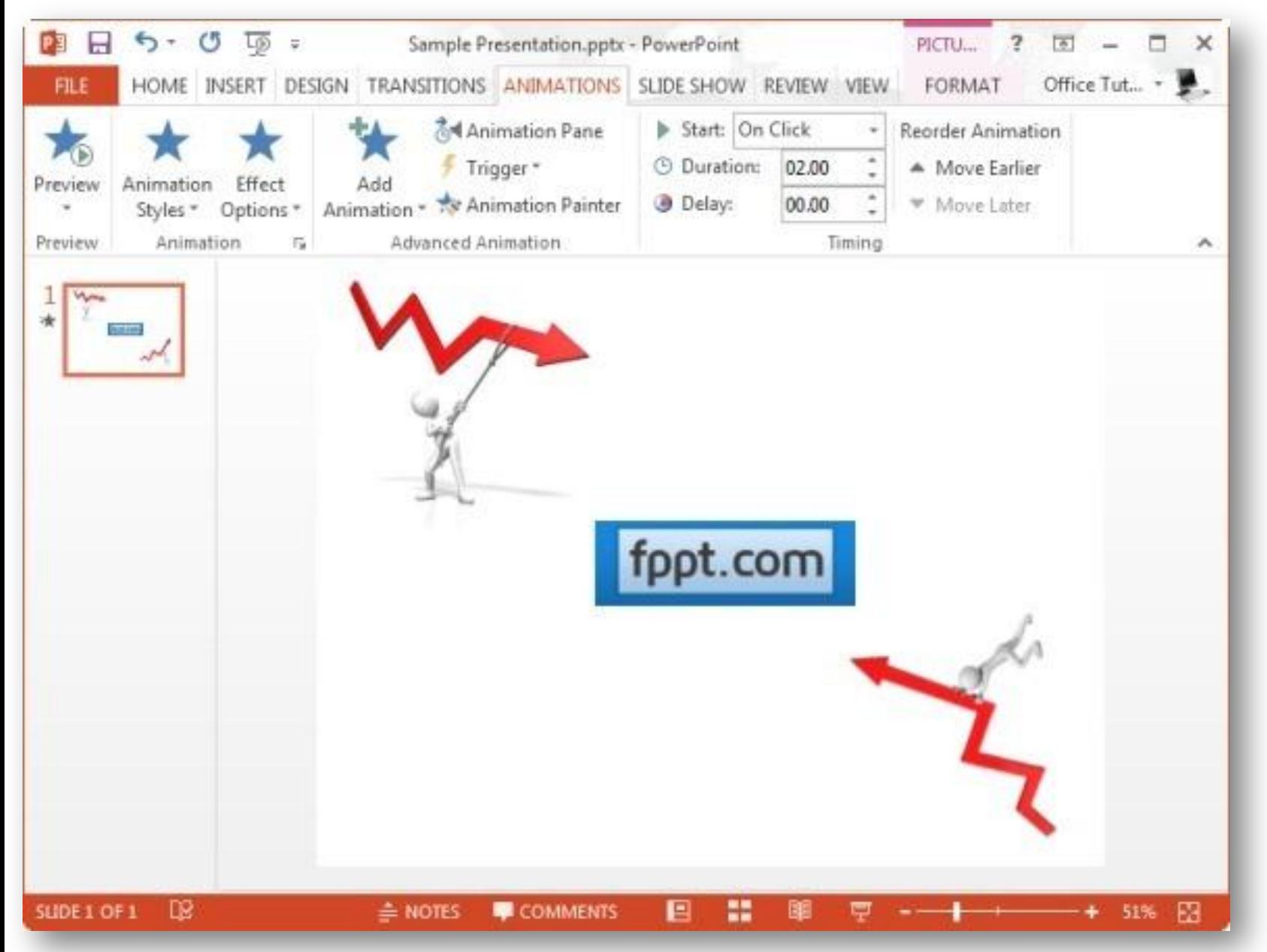

Вы могли бы использовать клипарт путем поиска офиса или графики, загрузив ее из различных источников в Интернете. Главным образом, клипарт изображения доступны в виде статических изображений, в то время как некоторые веб-сайты, как Presenter СМИ также предлагают анимированных GIF-файлов, которые могут быть использованы в качестве анимированных элементов клипарта в презентации. Тем не менее, с немного усилий, вы даже можете создать свой собственный анимированный клипарт в PowerPoint.

## **Выберите изображение Clipart**

Чтобы начать работу с делать анимированный клипарт выбрать нужное изображение. Вы можете либо выбрать изображение из офиса клипарт по умолчанию доступны в PowerPoint, поиск изображений в Интернете, вставлять фотографии из собственной коллекции или через различные веб-сайты, которые предлагают премию и бесплатный клипарт.

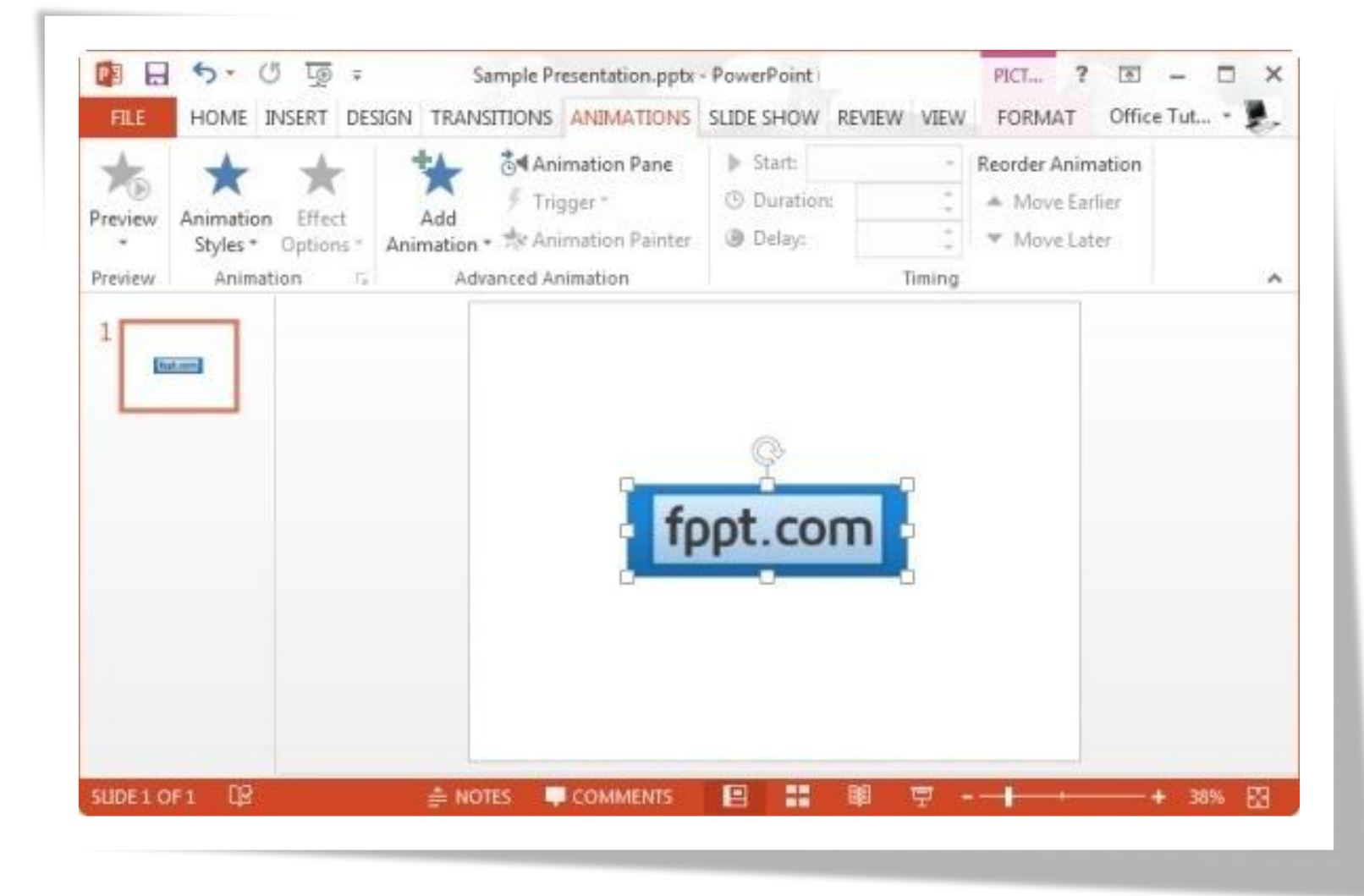

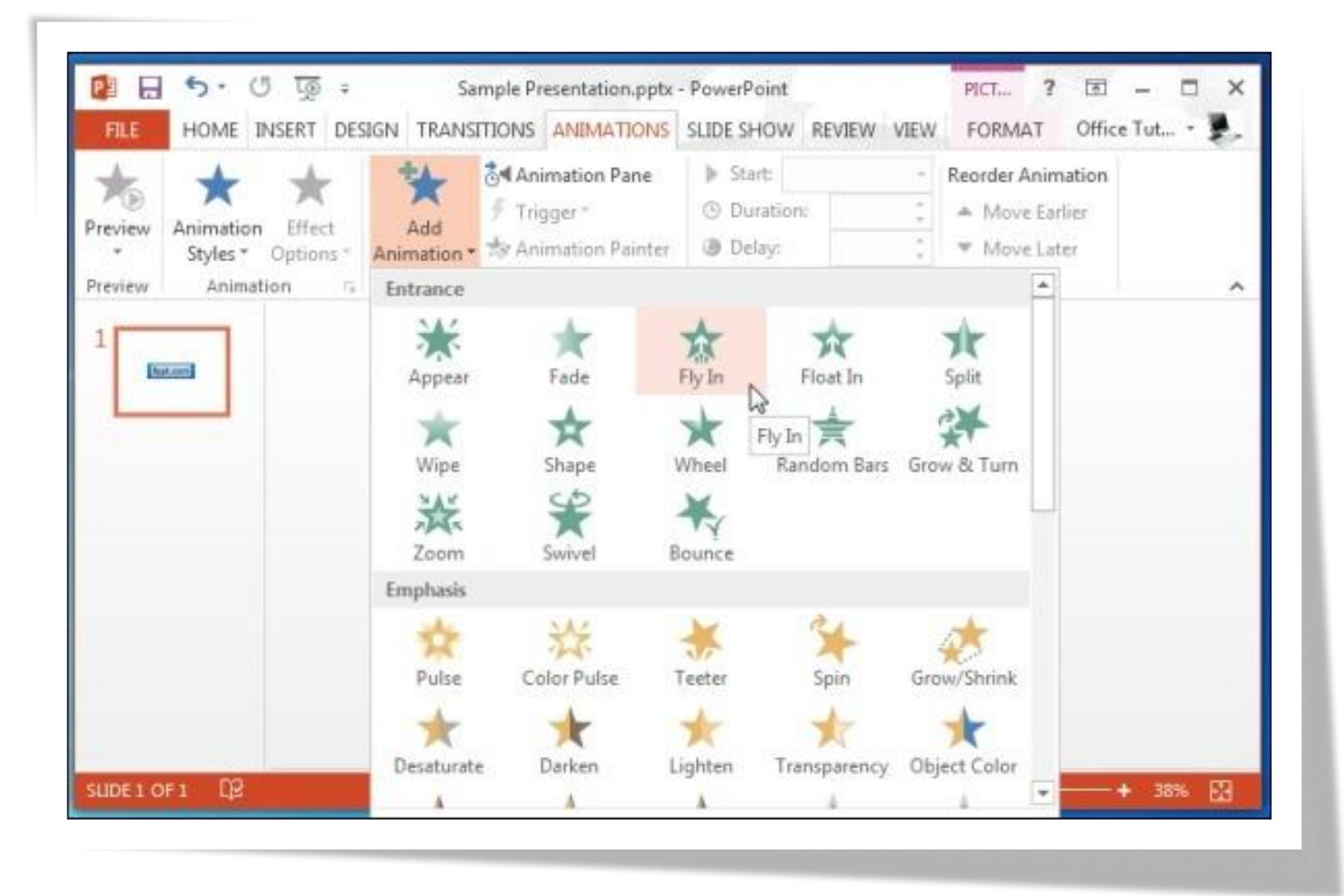

#### **Выберите анимацию Effect**

Как только клипарт картинка вставлена, перейдите на вкладку **Анимации** и нажмите кнопку **Добавить анимацию.** Из этого выпадающего меню, вы будете обеспечены с рядом анимации, которые могут быть использованы для анимации вашего статического изображения.

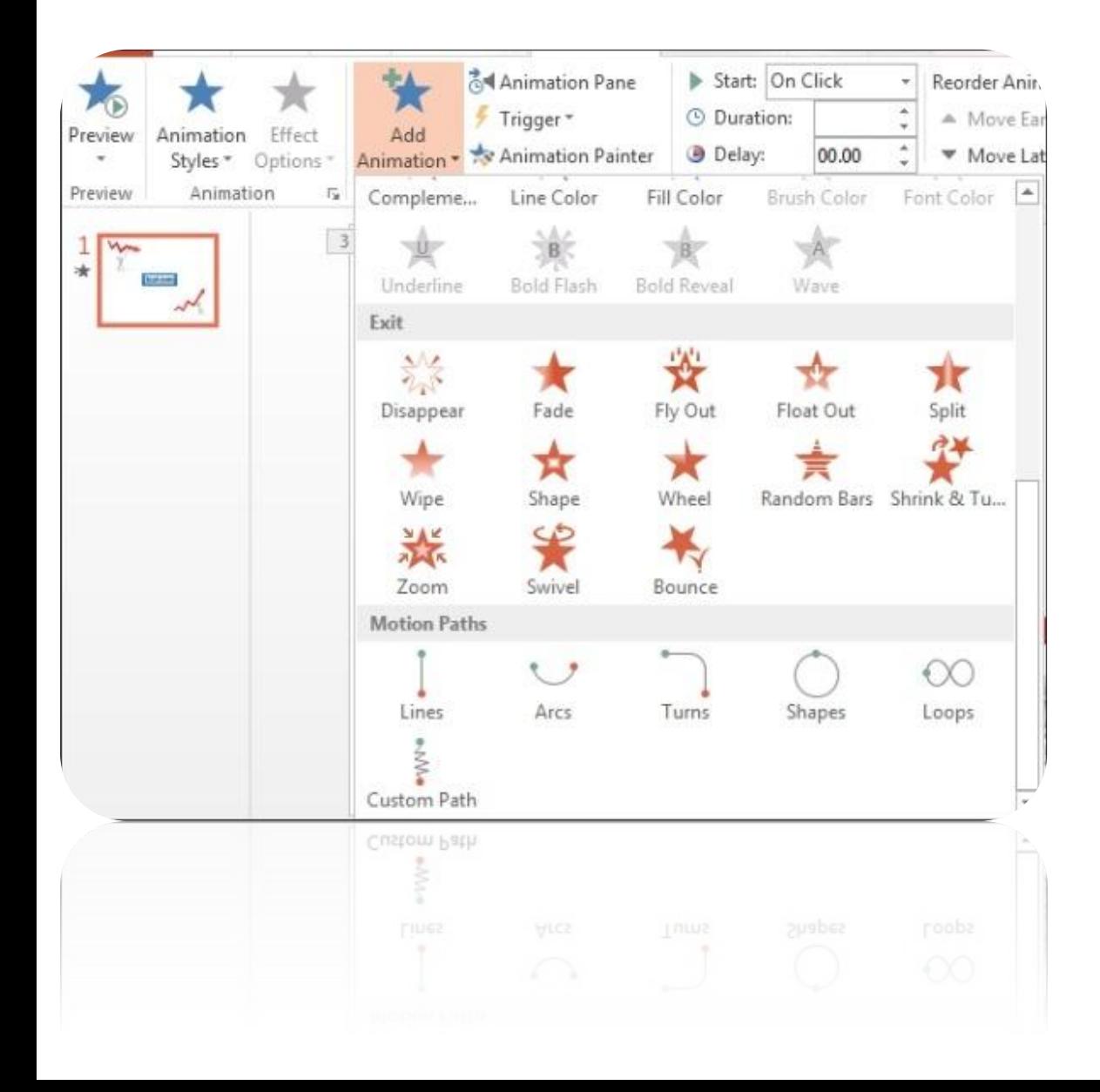

## **Выбор между движением дорожкам, вход, акцентах и Выход Эффекты**

Эффекты анимации в PowerPoint бывают разных категорий. Полезность каждого из этих типов эффектов упоминается ниже:

- **•Входные эффекты:** Эти эффекты являются подходящими для вводных слайдов, представляя новые темы, раскрывая важные изображения и т.д. **•Выход Эффекты:** Эти эффекты могут быть использованы при выезде темы, для закрытия слайдов, пытаясь объяснить , о чем - то , что закончилось (например , ежемесячный квартал). •Повышенное **внимание эффекты:** Как следует из названия, вы можете использовать эти эффекты , чтобы подчеркнуть фрагмент текста или изображения. Стоит отметить здесь, что эффекты анимации могут быть использованы не только с изображениями, но и с текстом.
- **•Пути движения:** Эти эффекты поворота изображения в различных направлениях и формах, например, в виде прямой линии, дуги, окружности, петли и даже как пользовательский определенный путь , который вы можете выбрать с помощью перетаскивания указателя мыши.

## **Доведите Эффекты перехода к смешиванию**

После того, как вы создали анимационный клипарт образ, вы можете также добавить эффект перехода к слайду, так что, когда ползун обнаруживается, переходный эффект может дополнить вашу анимацию. Чтобы узнать больше о эффектов перехода, увидеть наши сообщения о PowerPoint эффекты перехода

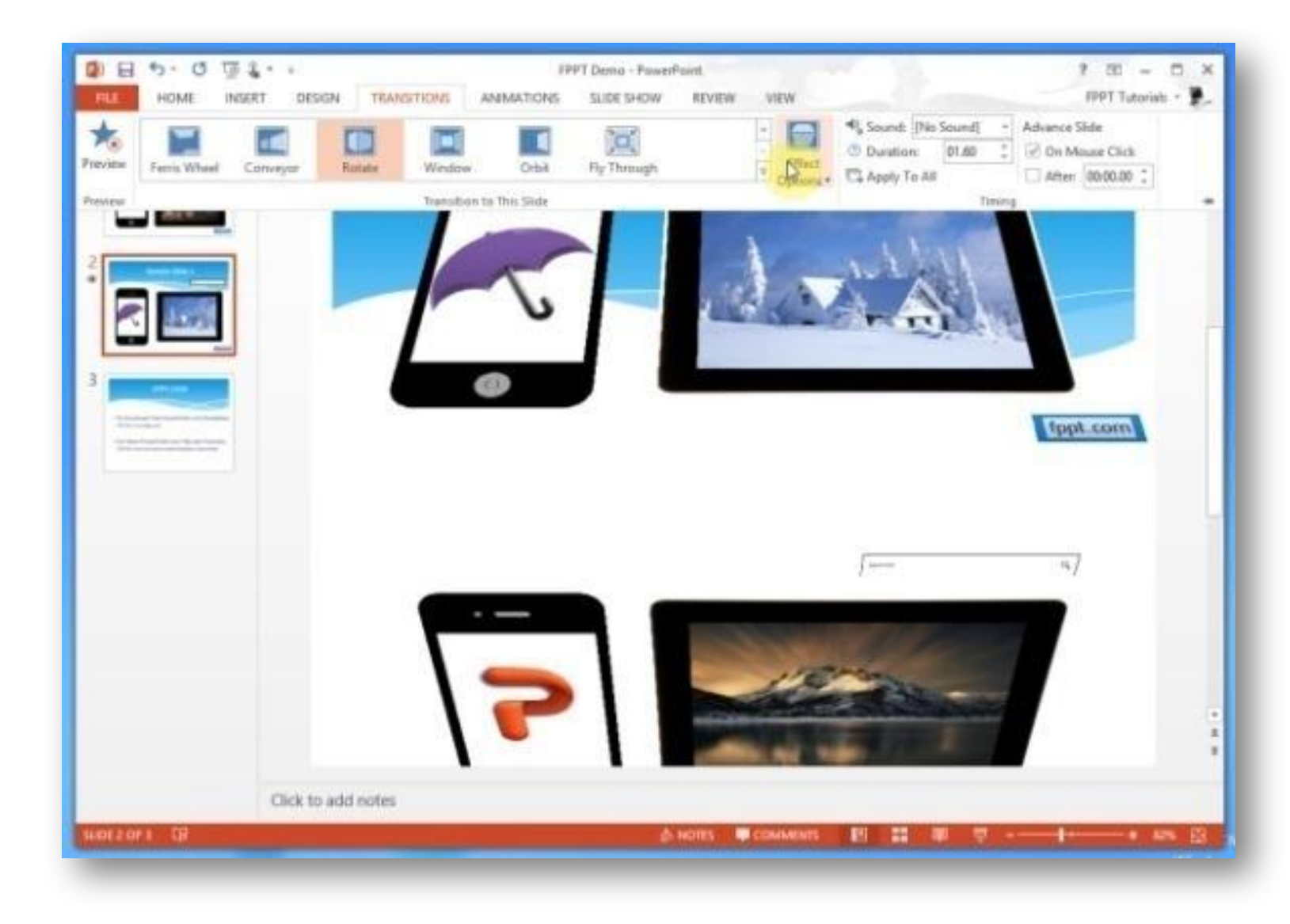

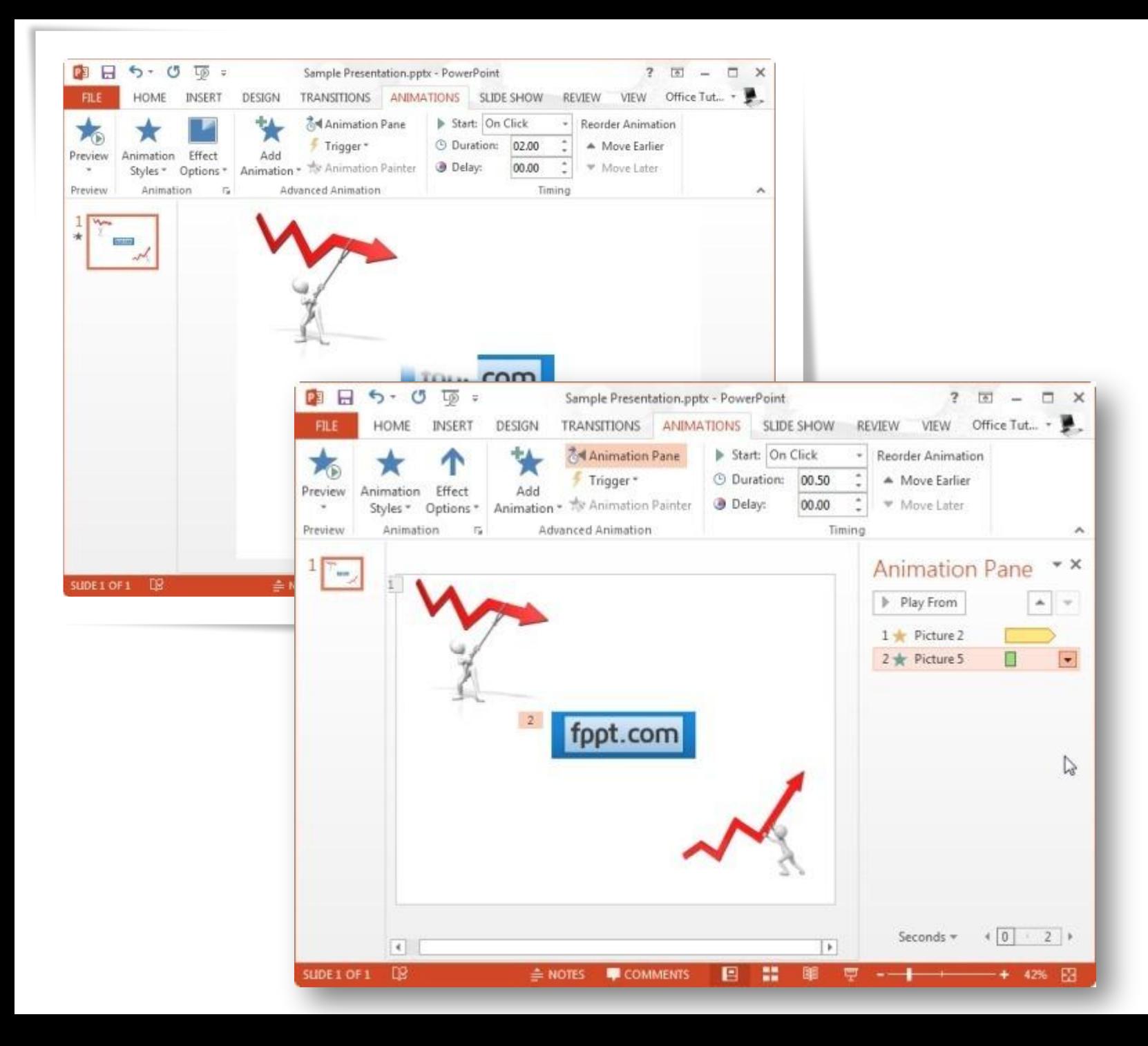

## **Использование комбинации изображений для создания Eye-Catching Слайды с анимированными Клипарт**

Используя указанные выше инструкции, то вы можете оживить ваши клипартов и смешивать их с текстом и другими типами медиаконтента, чтобы создавать привлекательные слайды презентации.

**Примечание:** Вкладка **Анимации** им еет множество опций , которые можно использовать для настройки анимацию. Например, вы можете выбрать продолжительность анимации, добавить триггеры и выбрать направление для прикладного эффекта (через **параметры эффекта).** Чтобы легко редактировать свои анимации добавленных, выберите опцию **Animation Pane** на вкладке Animations (раскрыть Animations  $n \geq 1$